## **Was mache ich, wenn ich mein Passwort vergessen habe?**

1. Du willst dich in der App in deinen Account einloggen, aber du kannst dich nicht mehr an dein Passwort erinnern?

Dann klickst du auf "Passwort vergessen?", so wie es auf dem linken der beiden Bilder markiert ist.

Es öffnet sich ein neues Fenster, das du auf dem rechten der beiden Bilder sehen kannst. Hier gibst du deine Email-Adresse oder Handynummer ein.

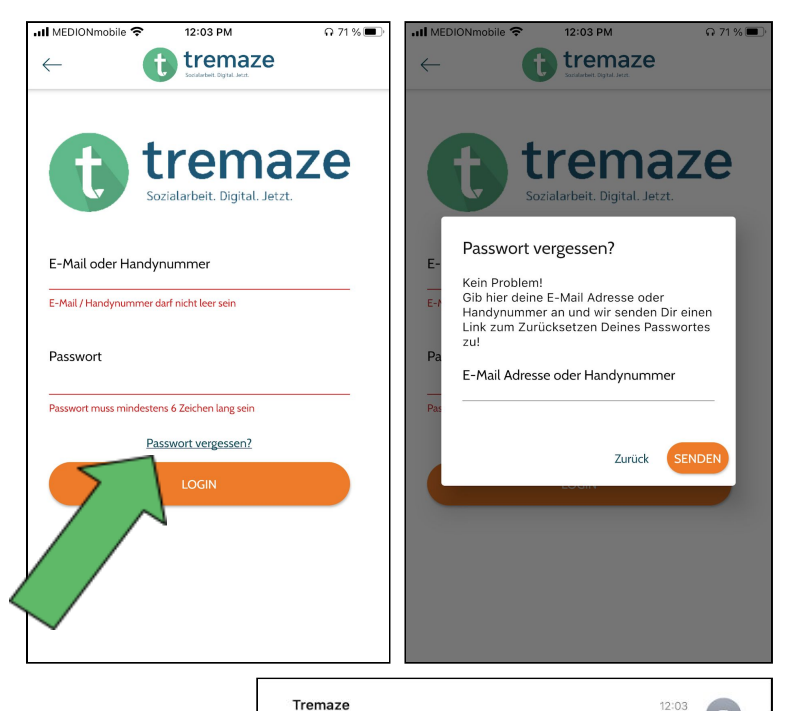

2. Wenn du deine **Email-Adresse** eingibst, dann wird dir diese Email zugesendet. Sollte dir die E-Mail nicht angezeigt werden, dann schau doch mal in deinem Spam-Ordner nach. Du folgst nun den Anweisungen in der Email.

Tremaze Passwort vergesser An: LeaKatharina.mueller@gmx.de

## Hallo Lea.

du hast soeben ein neues Passwort für deinen Account angefordert.

Um dein Passwort zu ändern, klicke hier. Falls du kein neues Passwort angefordert<br>haben solltest, kannst du diese Mail ignorieren. Viele Grüße

 $\sqrt{1}$ 

Wenn du auf den Link klickst, dann öffnet sich diese Seite in deinem Browser. Hier gibst du dein neues Passwort ein und klickst auf "Passwort ändern".

Du bekommst die Anzeige, dass dein Passwort erfolgreich geändert wurde. Daraufhin wirst du auf die Startseite weitergeleitet.

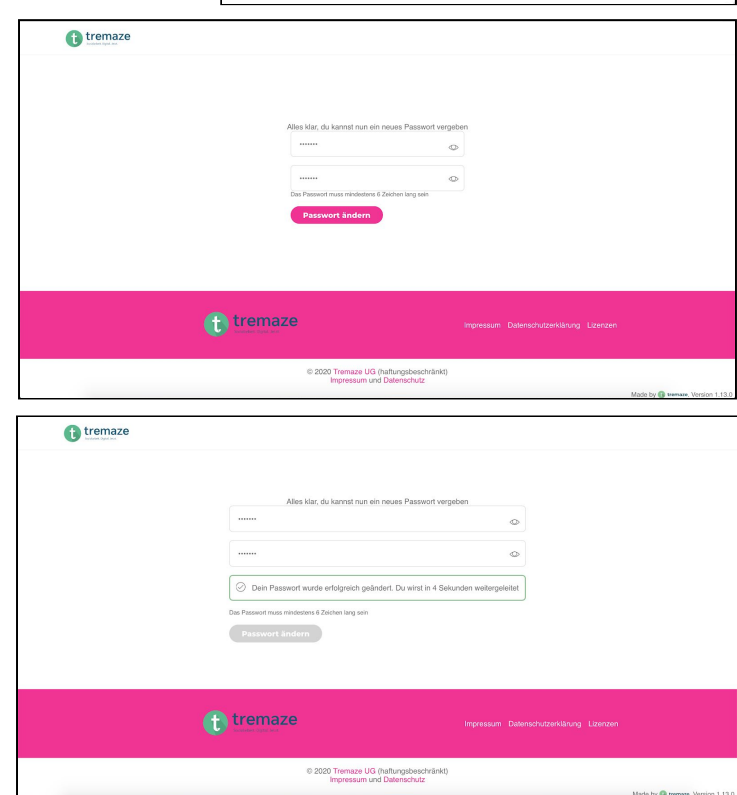

## Solltest du deine **Handynummer**

eingegeben haben, dann wirst du zu dieser Seite weitergeleitet. Dein Code zum Zurücksetzen deines Passwortes wird dir per SMS zugesendet.

Nun kannst du also dein neues Passwort setzen und daraufhin den Code eingeben.

Zum Schluss musst du noch auf

"Absenden" klicken, wie es im Bild markiert ist.

3. Nun kannst du dich mit deinem neuen Passwort wieder anmelden und wirst zu deiner Profilseite weitergeleitet.

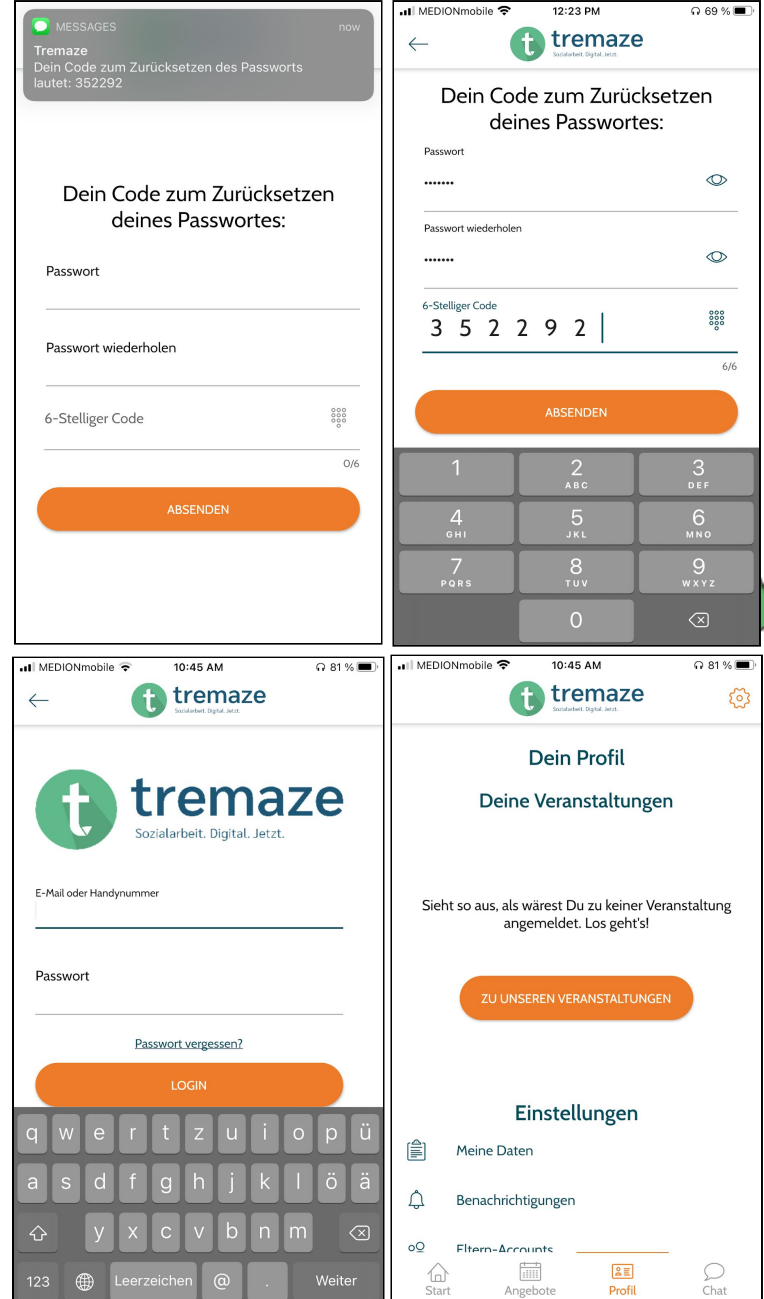

**Eine weitere Option wäre, dass du zu einem Mitarbeiter/einer Mitarbeiterin deiner Einrichtung gehst. Auch sie können dir dabei helfen ein neues Passwort anzulegen!**